# **Certidão Negativa Por Cliente**

O objetivo desta funcionalidade é gerar certidão negativa por cliente, podendo ser acessada no caminho [Gsan](https://www.gsan.com.br/doku.php?id=ajuda:atendimento:pagina_inicial) > [Atendimento ao Publico](https://www.gsan.com.br/doku.php?id=ajuda:atendimento:atendimento) > Gerar Certidão Negativa Por Cliente.

O sistema seleciona todos os imóveis de acordo com a opção de indicador de responsabilidade associados ao cliente, tanto aqueles diretamente ligados ao cliente informado, como também todos os imóveis associados aos clientes hierarquicamente subordinados ao mesmo:

- Caso a opção tenha sido "Atual do Imóvel", o sistema obtem os imóveis associados atualmente ao cliente;
- Caso a opção tenha sido "Indicado na Conta", o sistema obtem os imóveis associados historicamente ao cliente;
- Caso a opção tenha sido "Todos", o sistema obtem os imóveis associados nas duas situações descritas.

Para cada imóvel é verificada a existência de débitos.

Caso nenhum dos imóveis associados ao cliente (cadeia hierárquica completa) possua débitos, o sistema gera a Certidão Negativa de Débito para o cliente, conforme modelo específico da Empresa.

Verifica a existência do cliente

Caso o código do cliente informado não exista no sistema, será exibida a mensagem "Cliente inexistente".

Verificar a permissão da esfera de poder

Caso a esfera de poder associada ao tipo do cliente não permita certidão negativa, será exibida a mensagem "A esfera de poder associada ao cliente não permite certidão negativa".

Imóvel com débitos

Caso o imóvel associado ao cliente possua débitos, será exibida a mensagem "Cliente possui imóvel associado com débitos, não permitindo a geração da certidão negativa".

Verifica a existência de imóvel para cliente

Caso não exista nenhum imóvel associado ao cliente informado, será exibida a mensagem "Cliente informado não está associado a nenhum imóvel".

Verifica a existência de cliente superior

Caso o usuário não possua permissão especial "Emitir Certidão de Imóvel com Cliente Superior" e exista algum cliente superior ao cliente informado, será exibida a mensagem "Cliente possui o cliente responsável superior, devendo a certidão ser gerada a partir do mesmo".

Verifica a permissão do indicador de responsabilidade

Caso o usuário não tenha permissão para alterar o indicador de responsabilidade, não libera a opção de alteração.

Informe a matrícula do cliente, obrigatoriamente, e clique no botão **Gerar Certidão** 

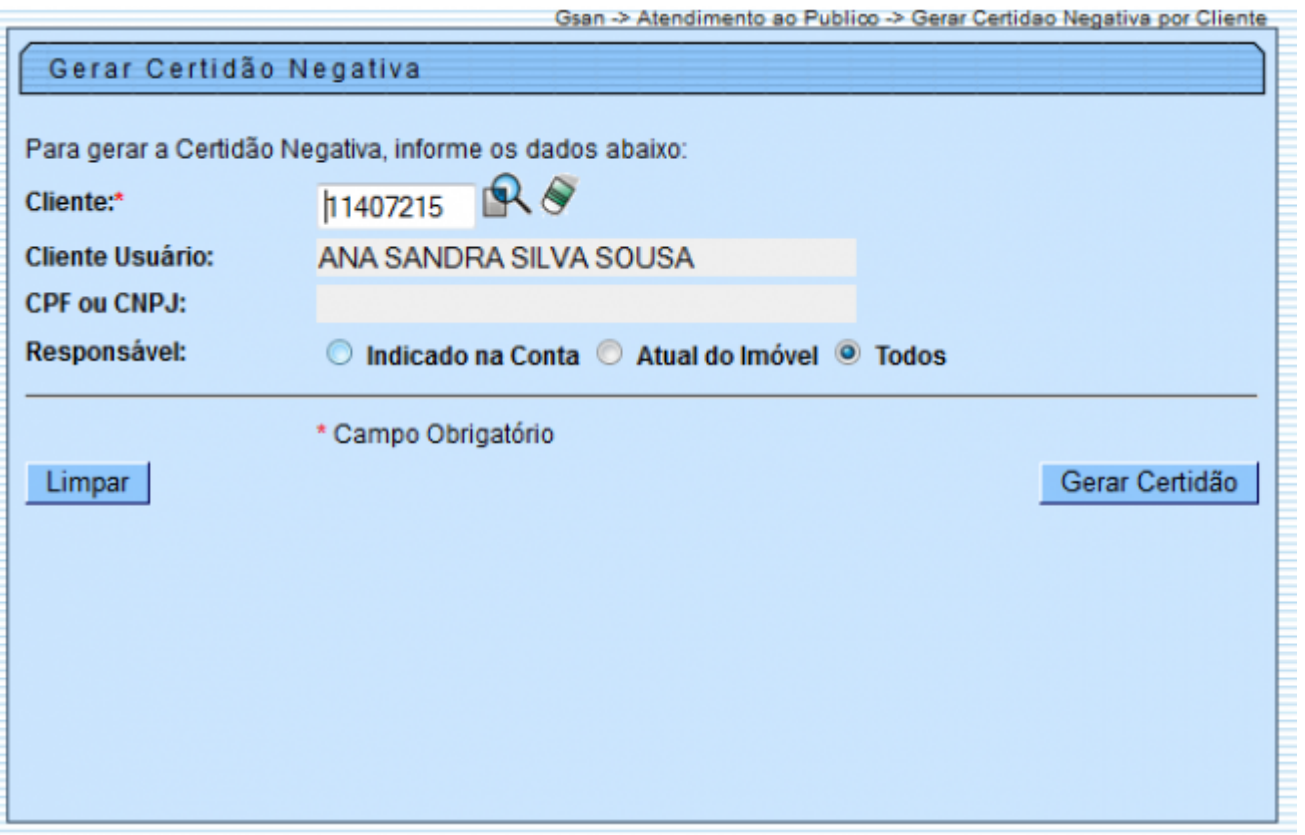

Por solicitação da CAEMA, foi alterada a funcionalidade "Gerar Certidão Negativa Por Cliente", para criar um botão de Gerar Certidão Reduzida , e gerar o Relatório "Certidão Negativa de Débitos Por Cliente", conforme modelo abaixo.

Ao informar o Cliente e Clicar no Botão "Gerar Certidão Reduzida", o sistema seleciona todas as matrículas que estão subordinadas ao Cliente informado, e as matrículas listadas no relatório serão apresentadas em Ordem crescente.

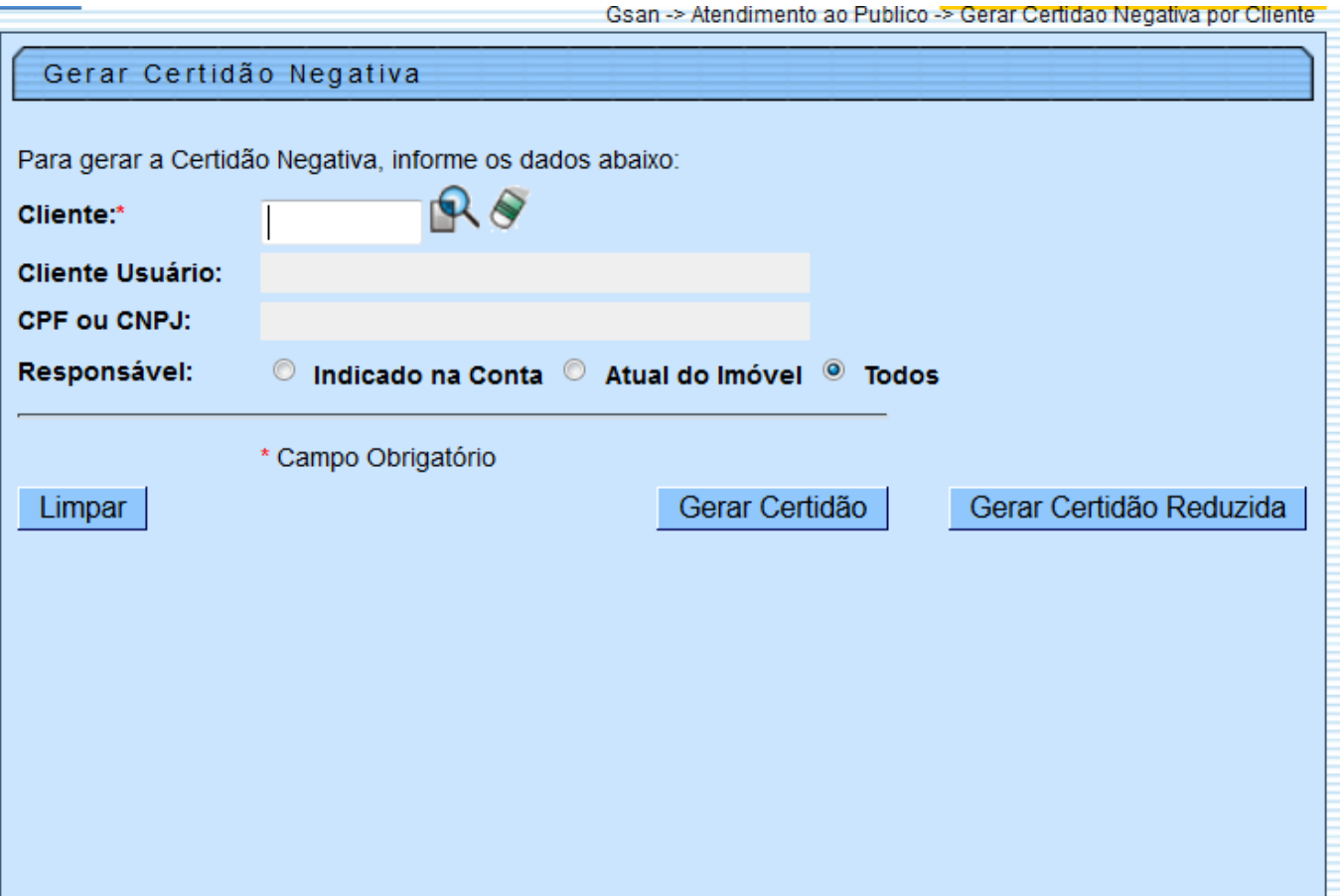

# **Preenchimento dos Campos**

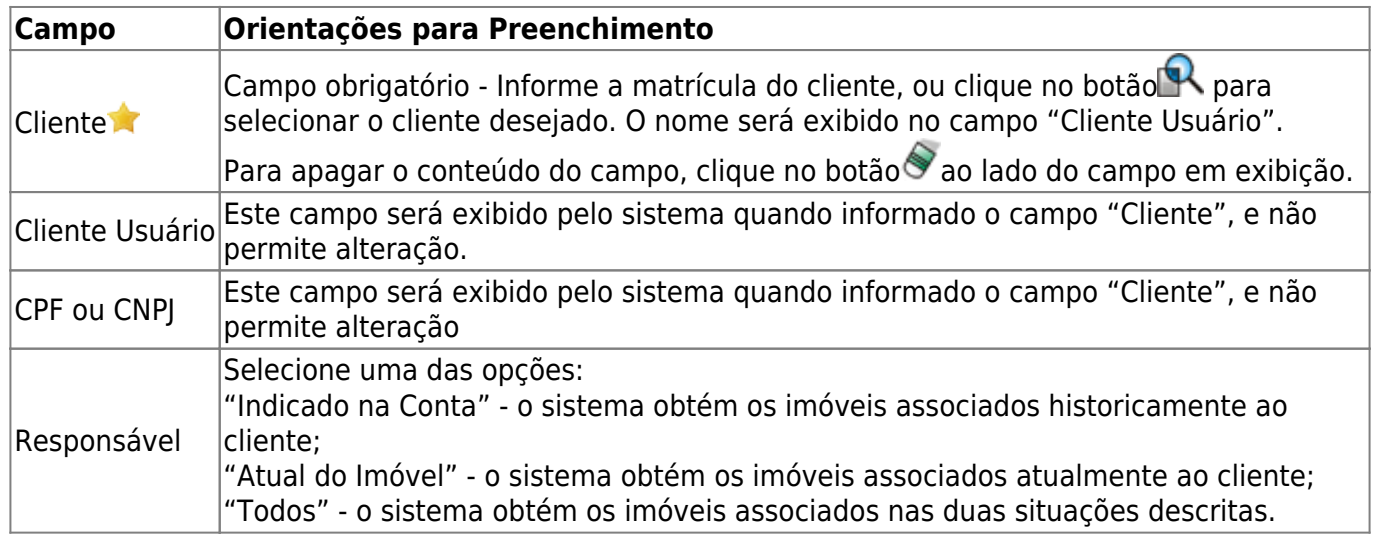

## **MODELO: CERTIDÃO NEGATIVA DE DÉBITO POR CLIENTE**

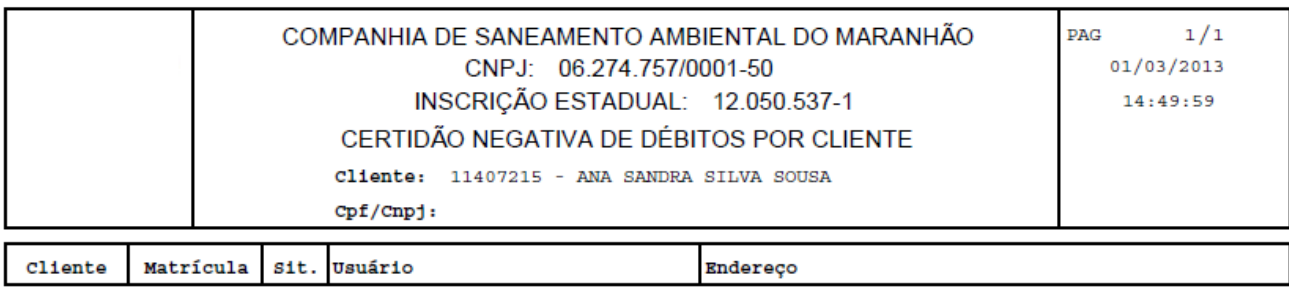

11407215 1178271.4 FAC ANA SANDRA SILVA SOUSA

R MARIA PINHEIRO PAIVA, NUMERO 00000 - OUTROS -SANTA LUZIA PINHEIRO MA 65200-000

Pelo presente instrumento certificamos, para fins de direito, que revendo os nossos controles, não encontramos débitos referente(s) ao(s) imóvel(eis) acima especificado(s) até a presente data: 01/03/2013.

IMPORTANTE: Qualquer rasura tornará nulo o efeito desta certidão, que tem validade de 60 dias.

### **MODELO: CERTIDÃO NEGATIVA DE DÉBITO POR CLIENTE**

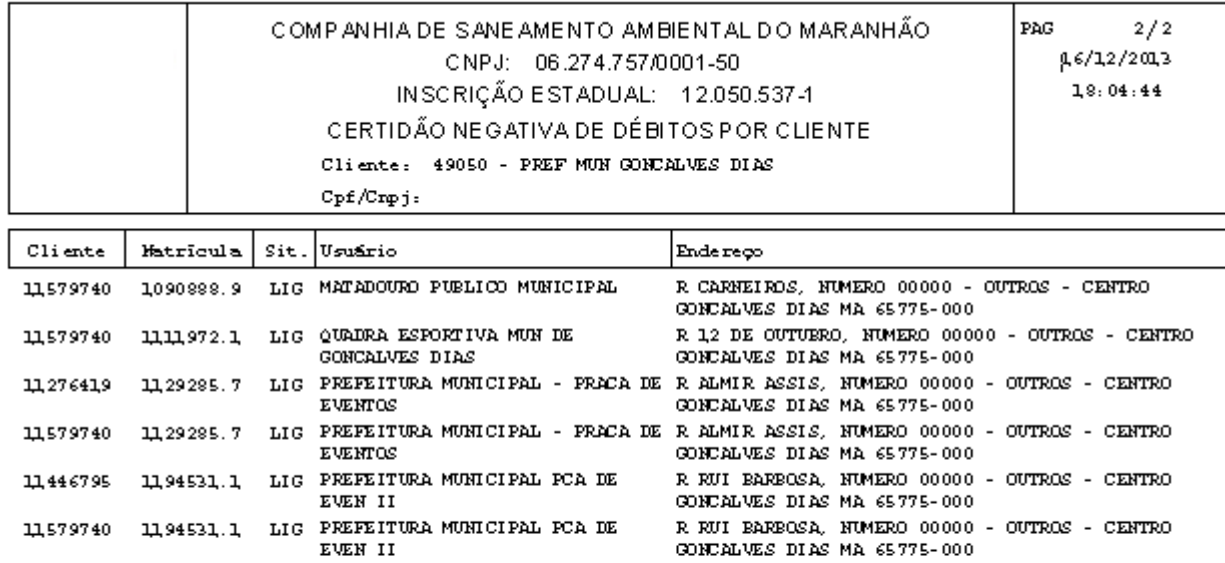

Pelo presente instrumento certificamos, para fins de direito, que revendo os nossos controles, não encontramos débitos referente(s) ao (s) imóvel (eis) acima especificado (s) até a presente data: 16/12/2013.

IMP ORTANTE: Qualquer rasura tomará nulo o efeito desta certidão, que tem validade de 60 dias.

#### **MODELO: CERTIDÃO NEGATIVA DE DÉBITO POR CLIENTE - IMÓVEIS QUE PERTENCEM AO CLIENTE**

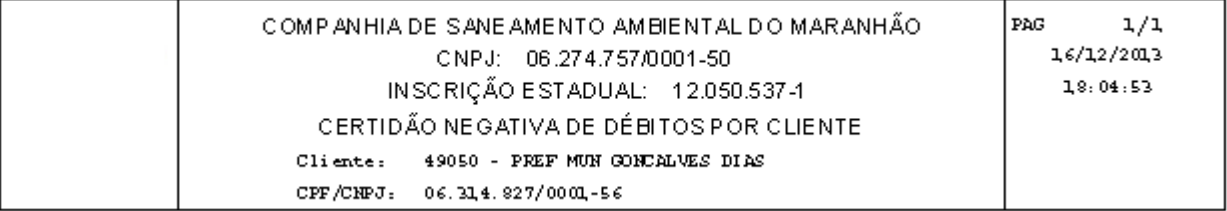

IMÓVEIS/MATRICULAS QUE PERTENCEM AO CLIENTE: 49050 - PREF MUN GONCALVES DIAS

197825.0, 197849.7, 202247.8, 285489.9, 348749.0, 381620.6, 402374.9, 402525.3, 403237.3, 454059.0, 495096.8,<br>544701.1, 544786.0, 544865.4, 544869.7, 544870.0, 544887.5, 544912.0, 544934.0, 545008.0, 545042.0, 545127.2,<br>54

From: <https://www.gsan.com.br/>- **Base de Conhecimento de Gestão Comercial de Saneamento**  $\pmb{\times}$ Permanent link: **[https://www.gsan.com.br/doku.php?id=ajuda:atendimento:gerar\\_certidao\\_negativa\\_por\\_cliente](https://www.gsan.com.br/doku.php?id=ajuda:atendimento:gerar_certidao_negativa_por_cliente)**

Last update: **31/08/2017 02:11**